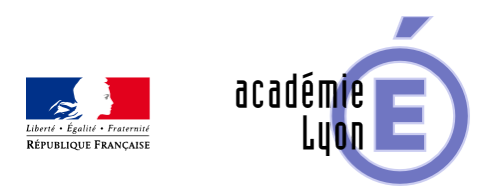

## **Construction et volume du prisme droit et du cylindre**

- Enseigner - Cycle 4 - Geogebra 3D -

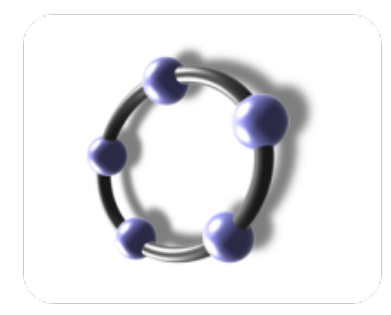

Date de mise en ligne : lundi 17 février 2014

**Copyright © Mathématiques - Académie de Lyon - Tous droits réservés**

- **–** Objectifs : Construction d'un prisme droit, d'un cylindre. Volume d'un prisme, d'un cylindre.
- **–** Niveau : 5ème
- **–** Logiciel utilisé : GeoGebra 3D (version 4.9.225.0)
- **–** Intérêt de l'utilisation de l'ordinateur :

Séance 1 : Les élèves construisent un prisme à base polygonale ou unylindre. La visualisation simultanée en 2D et 3D avec animation, les changements de vues et les rotations des solides permettent de s'approprier la nature des bases et des faces latérales.

Séance 2 Les élèves découvrent ensuite le volume des solides (affiché en 3D ) en lien avec l'aire d'une base ( affichée en 2D) et la hauteur du solide

- **–** Durée : 1 h pour les constructions 1 h pour les volumes
- **–** Cadre utilisation : classe entière en salle informatique Bilan proposé en vidéo projection
- **–** Auteurs : Françoise CAVANNE et Nicolas POQUE (groupe UPO)
- **–** Déroulement de séquence :

 Séance 1 : Une fiche TP élève explique la construction complète d'un prisme et d'un cylindre L'aire de base est variable, la hauteur des solides est variable

 Séance 2 : Après les constructions, les élèves étudient le lien entre aire de base, hauteur du solide et volume du solide.

Remplir des tableaux de valeurs et utiliser la proportionnalité

Le bilan des séances est repris en classe par le professeur en vidéo projection.

**–** Fichiers :

1 fiche élève TP

2 fichiers geogebra 3D : 5\_prof\_volume\_cylindre et 5\_prof\_volume\_prisme

Voir l'animation en ligne.

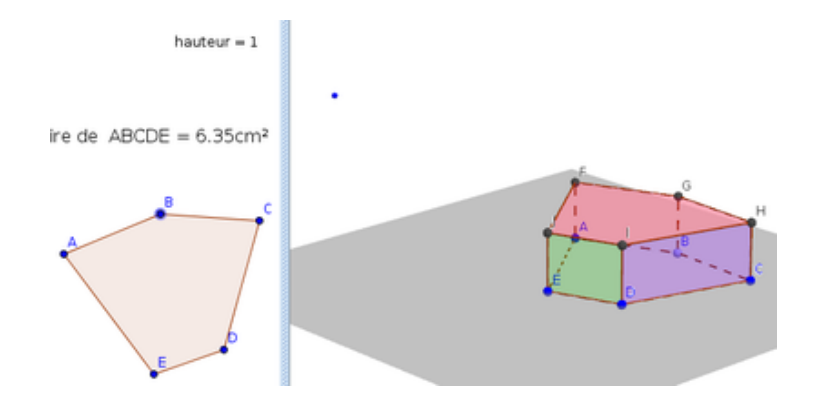